## **Лекція 3.**

# **Форматування даних про час та дату, читання та запис файлів в Python. Взаємодія із зовнішніми додатками**

*План лекції*

- *3.1. Форматування даних про час та дату у Python.*
- *3.2. Читання та запис файлів в Python.*
- *3.3. Взаємодія із зовнішніми додатками.*

#### **3.1. Форматування даних про час та дату у Python**

Модуль Python, який використовується для оброблення даних про час та дату, називається **datetime** [1]. Модуль **datetime** включений у більшість дистрибутивів Python як стандартна бібліотека; однак його потрібно імпортувати для використання у коді. Особливості модуля **datetime** представлені об'єктноорієнтованою парадигмою програмування. Модуль складається з класів часу та дати. У кожного класу є свої методи, які можна викликати для роботи з екземплярами класів, які називаються об'єктами [2].

Рис.3.1 ілюструє застосування деяких основних об'єктів і методів, і включений в модуль **datetime**.

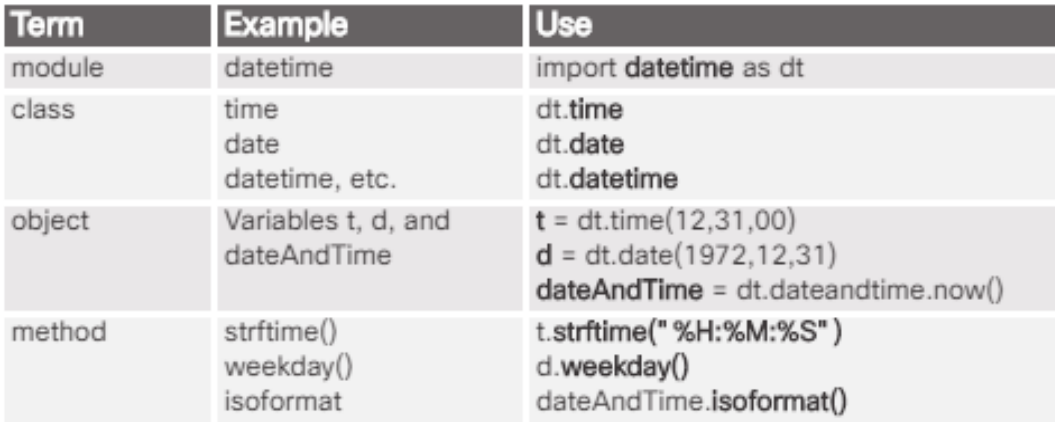

Datetime Module Terminolgy

Рис. 3.1. Застосування деяких основних об'єктів і методів **datetime** [3] Метод стрипінгу використовує серію кодів форматування або директив як своїх параметрів (рис. 3.2).

| <b>Directive</b> | <b>Meaning</b>                                                                                                    |
|------------------|----------------------------------------------------------------------------------------------------|
| %a               | Locale's abbreviated weekday name                                                                                                    |
| %A               | Locale's full weekday name                                                                                                    |
| %b               | Locale's abbreviated month name                                                                                                    |
| %B               | Locale's full month name                                                                                                    |
| %c               | Locale's appropriate date and time representation                                                                                                    |
| %d               | Day of the month as a number [01,31]                                                                                                    |
| %H               | Hour (24-hour clock) as a number [00,23]                                                                                                    |
| %                | Hour (12-hour clock) as a number [01,12]                                                                                                    |
| %                | Day of the year as a number [001,366]                                                                                                    |
| %m               | Month as a number [01,12]                                                                                                    |
| %M               | Minute as a number [00,59]                                                                                                    |
| %p               | Locale's equivalent of either AM or PM                                                                                                    |
| %S               | Second as a number [00,61]                                                                                                    |
| %w               | Weekday as a number [00,61]                                                                                                    |
| %W               | Week number of the year (Monday as the first day of the week) as a number [00,53].<br>All days in a new year preceding the first Monday are considered to be in week 0. |
| $\%y$            | Year without century as a number [00,99]                                                                                                    |
| %Y               | Year with century as a number                                                                                                    |
| %Z               | Time zone name (no characters if no time exists)                                                                                                    |

Рис.3.2. Список кодів форматування модуля **datetime** [3]

На рис. 3.3 показаний код Python, який використовує модуль **datetime** для подання дати та часу у форматі, який зазвичай використовується у США.

> #load the datetime module as dt import datetime as dt #create a datetime object that contains the current time  $currentDT = dt.datetime.now()$ #view the value of currentDT print(currentDT) #create a new string object that contains the reformatted date and time UDdt = currentDT.strftime('%b %d, %Y %I:%M %p') #display the result UDdt

> > Рис.3.3. Використання модуля **datetime** [3]

### **3.2. Читання та запис файлів в Python**

Модуль **csv** є частиною стандартної бібліотеки Python. Модуль **csv** дозволяє читати та записувати у .csv файли. Python також має основні методи створення, відкриття та закриття зовнішніх файлів. Таблиці даних будуть існувати лише в оперативній пам'яті, поки вони не будуть збережені у файли.

Метод **open ()** використовується для створення нового файлу або для відкриття наявного файлу, який буде містити дані, які потрібно зберегти. Функція **close ()** видаляє дані з буферів і закінчує функцію запису файлу для вказаного файлу. Важливо закрити всі файли, в які не слід записувати дані. Це зберігає системні ресурси та захищає файл від пошкодження. На рис. 3.4 показаний синтаксис функції **open ()** та пояснено деякі важливі значення, які можна надати методу. Він також ілюструє використання методу **close ()**. Цей код створює файл, закриває його, а потім знову відкриває його в режимі додавання, щоб дані могли бути додані до файлу.

```
myFile = open("newText.txt", "w")
         myFile.close()
         myFile = open("newText.txt", "a")
print(myFile)
<open file 'newText.txt', mode 'a' at 0x729e2338>
```
Рис.3.4. Використання методів **open ()** та **close ()** модуля **datetime** [3]

Відкриття неіснуючого файлу в режимі "a" створить цей файл так само, як і в режимі "w". Різниця лише в тому, де знаходиться вказівник. Він буде вказувати на початок файлу або на кінець файлу.

На малюнку 3.5 пояснюються деякі важливі значення, які можна надати методу **open ()** . Ці параметри можуть бути об'єднані (символ "+"), щоб вказати, що повинні використовуватися як режими читання, запису та додавання.

open('myFile.txt', "w")

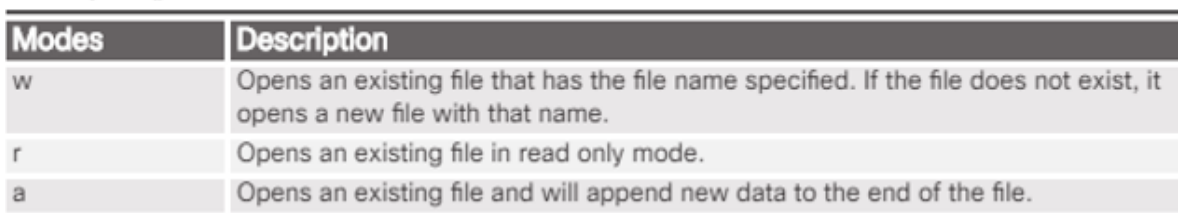

### File open() Method Modes

Рис.3.5. Параметри методу **open ()** [3]

Дані можна записати у файл, використовуючи метод **write ()**. Якщо файл було відкрито в режимі "a", дані будуть додані до кінця файлу. У формат, можливо, потрібно буде додати символи «\» для форматування.

Наприклад,  $\ln a\delta o \rightharpoonup r$  п символи додадуть розриви рядків у кінець записаного рядка даних. Метод файлу **read ()** читає вміст відкритого файлового об'єкта. Це показано на рис. 3.6.

```
myFile = open('newText.txt', "w")
 myFile.close()
 myFile = open('newText.txt', "a")
 myFile.write('Line 1\n')
 myFile.write('Line 2\n')
 myFile.write('Line 3\n')
 mvFile.close()
 myFile = open('newText.txt', "r")
 myFile.read()
File Edit Search View Encoding Language Settings Macro Run
Plugins Window ?
BOBOSSORDO DE AGAIR
newText bt
 1 Line 1
  2 Line 2
 3 Line 3
```
Рис. 3.6. Читання та запис даних у файл [3]

На рис. 3.6. у вхідній комірці один створюється новий файл. Файл закривається. У другій комірці файл знову відкривається в режимі додавання. У файл записуються три рядки тексту. У третій комірці файл закритий, щоб переконатися, що текст був записаний у файл. Файл знову відкривається в режимі читання, а метод **read ()** використовується для перегляду файлу. Файл також відображається у вигляді текстового редактора, який формує текст, використовуючи символи «\» для створення трьох окремих рядків.

#### **3.3. Взаємодія із зовнішніми додатками**

Python дозволяє взаємодіяти із зовнішніми додатками та операційною системою. Jupyter Notebook – це веб-програма з відкритим вихідним кодом, яка дозволяє створювати та обмінюватися документами, що містять діючий код, математичні рівняння, візуалізації та текст. Використання включає: очищення та перетворення даних, чисельне моделювання, статистичне моделювання, візуалізація даних, машинне навчання та багато іншого [4].

У Jupyter Notebooks символ "!" дозволяє безпосередньо взаємодіяти з операційною системою. Наприклад, на рис. 3.7 показані дві команди Linux, виконані в Jupyter Notebooks. Команди починаються із символу "!".

```
l is -all
total 80
drwxr-xr-x 4 root root 16384 Feb 22 19:47.
drwxr-xr-x 5 root root 16384 Feb 6 22:34 ..
drwxr-xr-x 4 root root 16384 Feb 19 21:01 chapter 3
drwxr-xr-x 2 root root 16384 Feb 22 19:47 .ipynb_checkpoints
-rw-r--r-- 1 root root 72 Feb 22 19:47 Untitled.ipynb
            thead logins.csv
           Student, Login_Day, Login_Time
           Rose, 12/4/2016, 20:29
           Joe, 9/4/2016, 22:37
           Jerry, 2/20/2017, 4:18
           Lawrence, 4/7/2016, 13:17
           Roy, 6/24/2016, 15:30
           Robin, 9/6/2016, 20:55
           Harry, 8/12/2016, 14:26
           Mary, 1/26/2017, 1:46
           Stephanie, 12/31/2016, 10:23
           Tammy, 5/25/2016, 7:08
```
Рис. 3.7. Команди Linux, виконані в Jupyter Notebooks для взаємодії з операційною системою [3]

На рис. 3.8 показано використання модуля **subprocess** для зв'язку з зовнішньою програмою та збереження виводу команди, виданої цій програмі, в об'єкт Python. По-перше, створюється об'єкт для утримання команди, яку надсилає програма. У цьому випадку ми маємо намір надіслати команду до утиліти ping, яка доступна з оболонки Linux. Потім ми відправляємо цю команду, розділивши її на окремі слова, програмі методом **subprocess**. Нарешті, ми зберігаємо вихід команди в змінну і розділяємо її на рядок. Тоді ми можемо переглядати вміст об'єкта з друком та адресувати його окремі елементи за допомогою рядкової індексації.

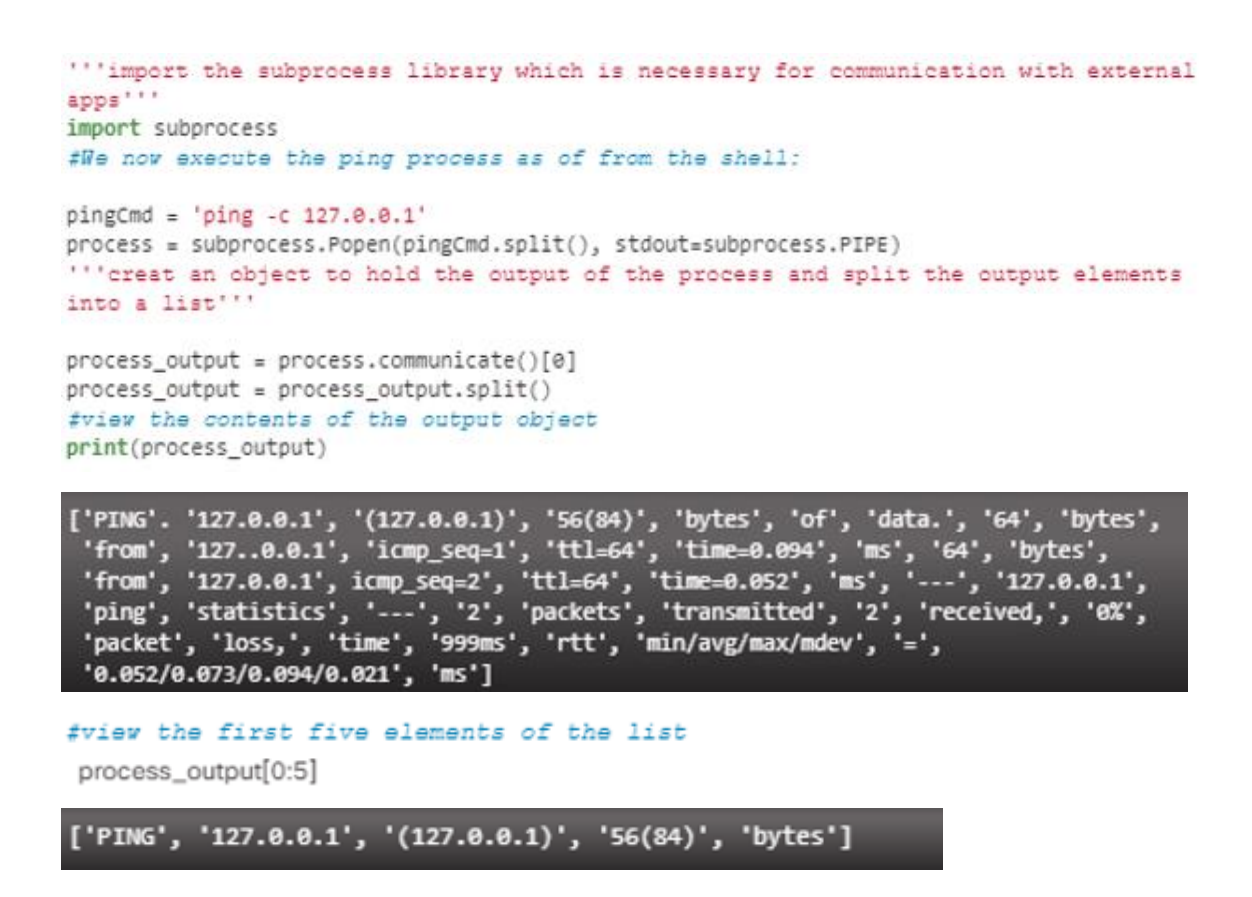

Рис. 3.8. Використання модуля **subprocess** для зв'язку з зовнішньою

програмою [3]

#### **Висновок до лекції 3**

Для оброблення даних про час та дату, використовується модуль Python **datetime**. Модуль **csv** дозволяє читати та записувати у .csv файли.

Python також має основні методи створення, відкриття та закриття зовнішніх файлів. Таблиці даних будуть існувати лише в оперативній пам'яті, поки вони не будуть збережені у файли. Метод **open ()** використовується для створення нового файлу або для відкриття наявного файлу, який буде містити дані, які потрібно зберегти. Функція **close ()** видаляє дані з буферів і закінчує функцію запису файлу для вказаного файлу. Python дозволяє взаємодіяти із зовнішніми додатками та операційною системою. Модуль **subprocess** використовується для зв'язку з зовнішньою програмою та збереження виводу команди, виданої цій програмі, в об'єкт Python.